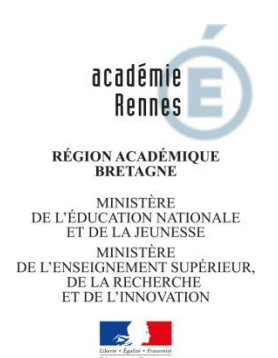

# **Guide académique des procédures d'affectation**

**1 re professionnelle**

**1 re BMA**

**1 re technologique**

**Dans les établissements publics de l'Education nationale et de l'enseignement agricole**

# **Rentrée 2020**

Service Académique d'Information et d'Orientation SAIO 1 quai Dujardin 35000 Rennes Mél : [Ce.saio@ac-rennes.fr](mailto:Ce.saio@ac-rennes.fr) **6 Mars 2020**

# Guide académique des procédures d'affectation en 1<sup>re</sup>

Dans les établissements publics de l'Education nationale et de l'enseignement agricole

#### **SOMMAIRE**

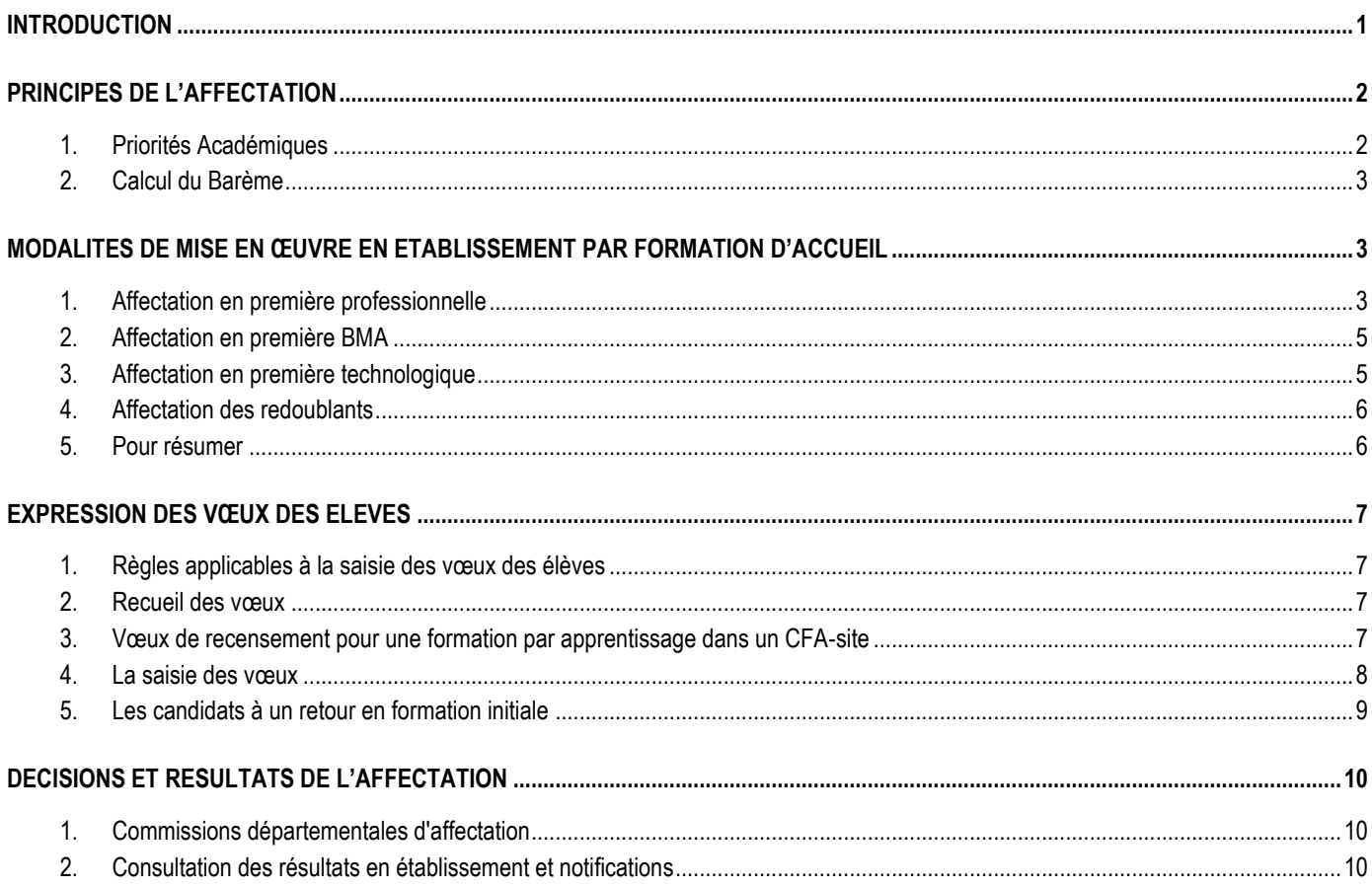

### **ANNEXES**

- Annexe 1: Tableau des concordances CAP/BAC PRO ou BMA permettant l'octroi d'un bonus
- Coefficients appliqués aux matières pour l'entrée en 1<sup>re</sup> professionnelle ou BMA Annexe 2:
- Réseau établissements pour une entrée en 1<sup>re</sup> technologique Annexe 3:
- Annexe 4: Liste des secondes professionnelles concernées par la saisie de vœux AFFELNET de tous les élèves
- Annexe 5: Fiche de candidature « palier seconde »
- Annexe 6: Fiche de candidature « passerelle 1<sup>re</sup> technologique »

### INTRODUCTION

<span id="page-3-0"></span>Les procédures d'affectation constituent l'aboutissement des procédures d'orientation.

**Les procédures d'affectation** se composent de l'ensemble des étapes permettant à un élève de pouvoir s'inscrire dans un établissement public de l'Éducation nationale ou de l'enseignement agricole pour y suivre une formation sous statut scolaire dans l'académie de Rennes. L'affectation est prononcée par l'Inspecteur d'Académie, Directeur Académique des Services de l'Éducation nationale (IA-DASEN) du département où l'établissement d'affectation est implanté.

**L'application AFFELNET-Lycée** est un outil d'aide à la préparation de l'affectation.

La procédure s'applique aux élèves originaires d'un établissement public ou privé sous contrat de l'Éducation nationale, de l'Agriculture ou d'un CFA, de l'académie de Rennes ou d'une autre académie, dans le cas d'un déménagement avéré de la famille, situation qui sera examinée par l'IA-DASEN.

**Ce guide décrit les procédures relatives aux vœux des élèves formulés vers les 1res professionnelles, BMA et**  technologiques. Pour des candidatures des élèves de seconde GT ou professionnelle à des offres de formation 2<sup>de</sup> GT, 2<sup>de</sup> Pro, CAP, il convient de se référer au guide académique des procédures d'affectation post 3<sup>e</sup> .

#### **Par ailleurs, les affectations suivantes se font hors AFFELNET-Lycée :**

- Vers la première générale (procédure mise en place par les DSDEN). Elle aura pour objet d'encadrer le choix des enseignements de spécialité lorsqu'il peut impliquer un changement d'établissement *(diffusion en avril).*
- Vers les premières STHR et STD2A (très peu de places), l'affectation se fait à partir d'un dossier à retirer auprès de l'établissement d'accueil.

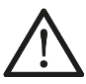

Point de vigilance : La systématisation de la saisie des élèves montants en 1<sup>re</sup> professionnelle et en 1<sup>re</sup> technologique dans un établissement scolaire ne doit pas dispenser l'équipe pédagogique de la phase de dialogue avec les élèves et leurs familles indispensable à l'équilibre dans la répartition des spécialités du niveau supérieur.

#### **Nouveautés 2020 :**

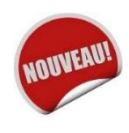

- **A partir de cette année et afin de départager les candidats ex-aequo, tous les élèves entrants en 1re technologique STMG, STI2D, STL et STAV, sont traités à l'aide d'un « barème avec notes ». Des notes doivent donc être saisies (cf. 3.1). Pour les élèves de 2de GT, les notes sont complétées par un « avis chef d'établissement » afin de respecter la priorité accordée aux montants.**
- Les élèves peuvent saisir 15 vœux dans AFFELNET-Lycée dont 10 vœux dans leur académie d'origine.
- Les élèves scolarisés en 2<sup>de</sup> professionnelle famille métiers doivent faire un choix de spécialité en fin de 2<sup>de</sup> et font l'objet d'une saisie dans AFFELNET-Lycée.
- L'affectation dans la voie professionnelle des élèves en situation de handicap ou présentant un trouble de santé invalidant a fait l'obiet d'une circulaire académique particulière en date du 23 janvier 2020.

#### <span id="page-4-1"></span><span id="page-4-0"></span>**1. Priorités Académiques**

En fonction de l'offre de formation demandée, les élèves sont classés par ordre de priorité selon leur scolarité d'origine, détaillée dans chaque tableau ci-dessous.

#### **1.1. Pour l'accès en 1re professionnelle**

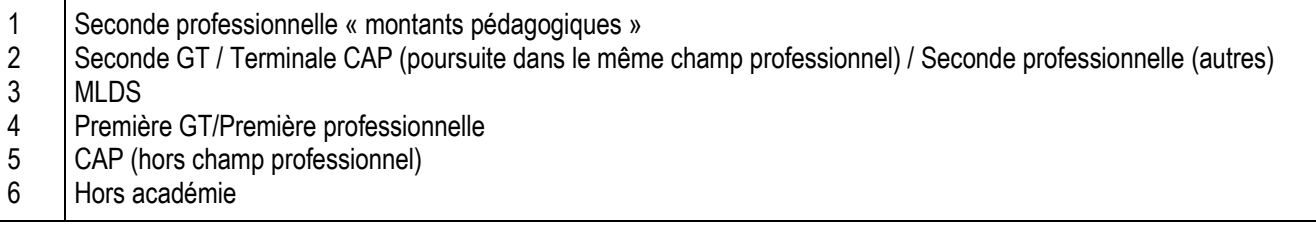

#### **1.2. Pour l'accès en 1re professionnelle après une 2de pro famille de métiers**

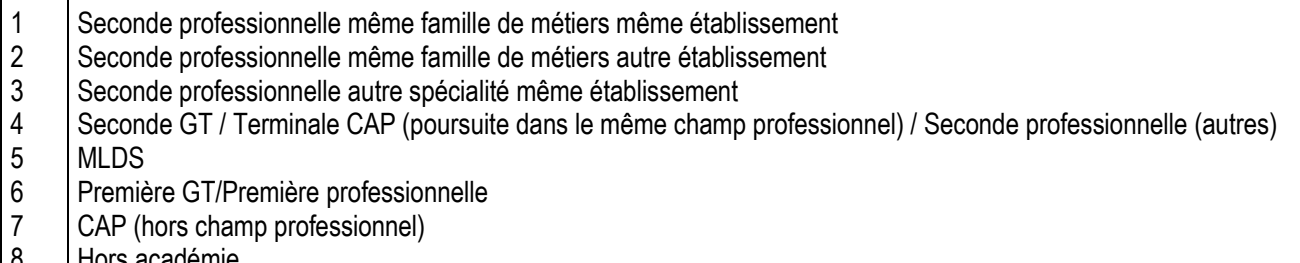

8 Hors académie

#### **1.3. Pour l'accès en 1re BMA**

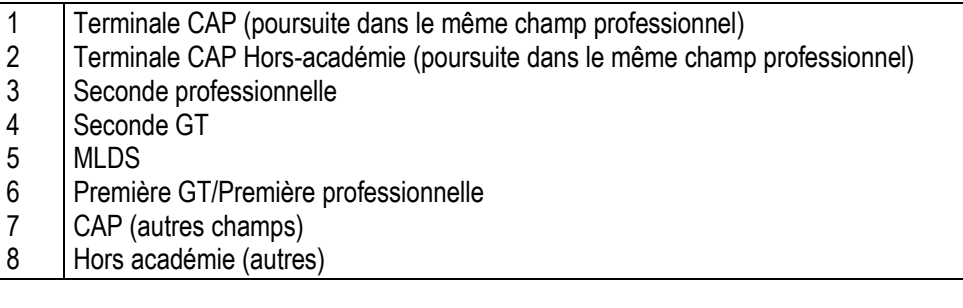

#### **1.4. Pour l'accès en 1re ST2S, 1re STL lycée agricole, 1re STAV**

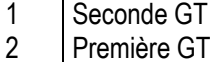

- 3 Seconde professionnelle (dossier passerelle étudié en DSDEN)
- 4 MLDS (dossier étudié en DSDEN)
- 5 Première professionnelle (dossier passerelle étudié en DSDEN)
- 6 Hors académie

#### **1.5. Pour l'accès en 1re STMG, 1re STI2D, 1re STL (Hors agriculture)**

- 1 Seconde GT du même réseau d'établissement
- 2 Seconde GT (autres)
- 3 Première GT
- 4 Seconde professionnelle (dossier passerelle étudié en DSDEN)
- 5 MLDS (dossier étudié en DSDEN)
- 6 Première professionnelle (dossier passerelle étudié en DSDEN)
- 7 Hors académie

#### <span id="page-5-0"></span>**2. Calcul du Barème**

#### **2.1. Lissage statistique des notes**

Les notes brutes font l'objet d'un traitement statistique permettant d'atténuer les effets de notations trop généreuses ou trop sévères. Pour chacune des notes saisies, une nouvelle note est calculée qui tient compte de la moyenne des notes et de leur dispersion au niveau académique.

#### **2.2. Application de coefficients selon la formation demandée**

Pour chaque formation, les corps d'inspection ont défini les coefficients attribués aux matières. Pour chaque vœu exprimé, le logiciel applique aux notes "lissées" les coefficients correspondant à la spécialité choisie (annexe 2).

#### <span id="page-5-1"></span>MODALITES DE MISE EN ŒUVRE EN ETABLISSEMENT PAR FORMATION D'ACCUEIL

#### <span id="page-5-2"></span>**1. Affectation en première professionnelle**

#### **1.1. Pour les élèves de 2de professionnelle**

#### **1.1.1. Principe général : bonus automatique attribué aux montants pédagogiques**

L'affectation en première professionnelle via l'application AFFELNET concerne l'ensemble des élèves entrants. **A l'exception des situations citées ci-dessous (point 1.1.2**), les montants pédagogiques (même spécialité, même établissement) bénéficient d'**un bonus automatique** leur garantissant une place dans la section de leur lycée. A l'ouverture d'AFFELNET, ces élèves se voient attribuer, par défaut, un vœu automatique avec bonus de la première professionnelle qui correspond à leur cursus de seconde.

Aucune saisie par l'établissement.

#### **1.1.2. Exceptions entrainant la saisie des vœux et des notes par l'établissement**

■ *Elèves de 2<sup>de</sup> pro commune et 2<sup>de</sup> pro famille de métiers* 

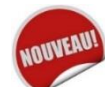

**Etablissements concernés** (liste des formations en annexe 4):

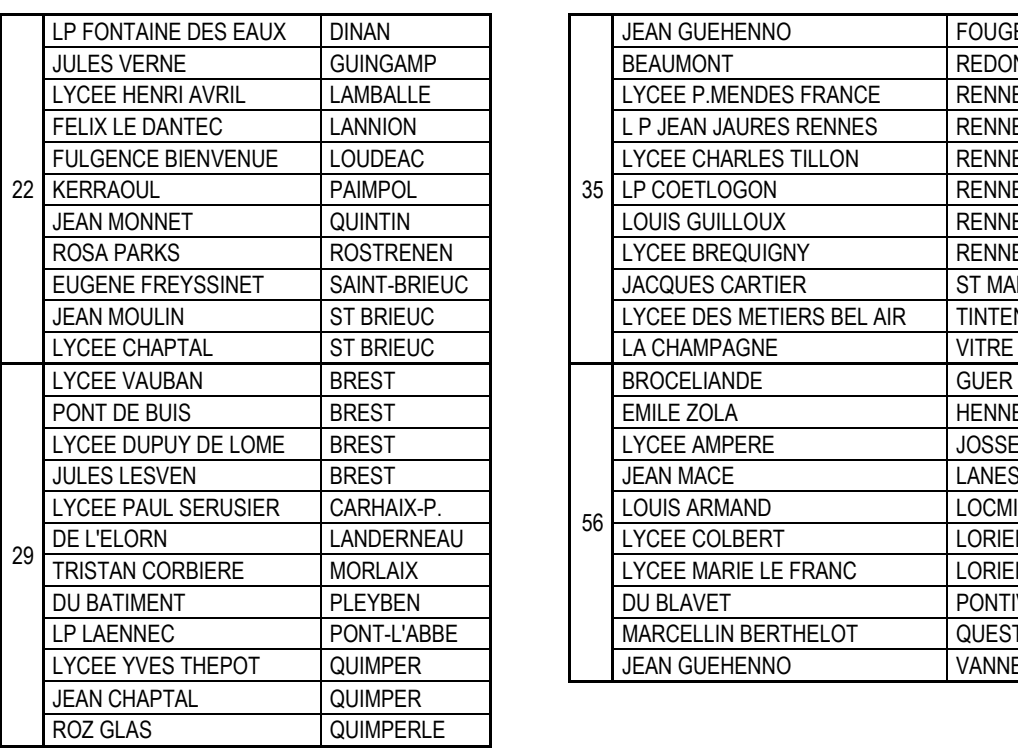

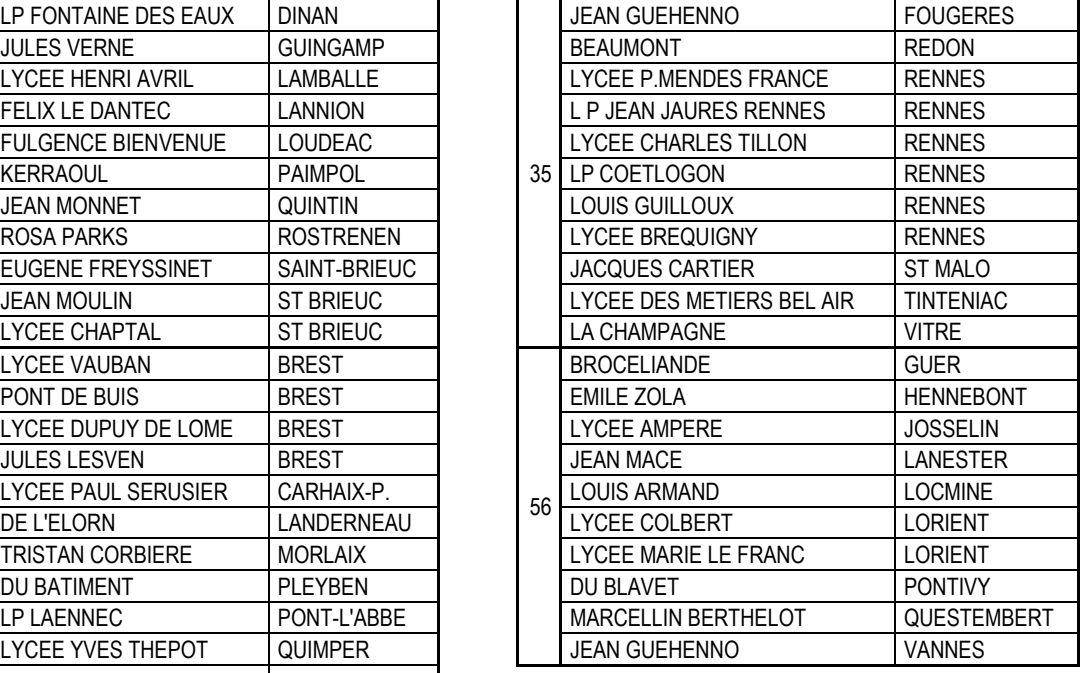

**Point de vigilance** : Dans SIECLE, ces élèves sont scolarisés sur un MEF seconde professionnelle « commune » ou « famille de métiers ». Il n'est donc pas possible de leur attribuer de bonus automatique. Les établissements concernés par les spécialités de seconde professionnelle **saisissent obligatoirement les notes et le vœu** de première professionnelle pour leurs élèves montants. La saisie des notes permet aux élèves montants d'obtenir un barème. **La liste des formations et établissements concernés se trouve en annexe 4**.

- Saisie des vœux et des notes de seconde professionnelle par l'établissement (fiche de vœux en annexe 5).
	- *Elève de 2de professionnelle effectuant un vœu dans une autre spécialité ou un autre établissement*
- $\rightarrow$  Saisie des vœux et des notes de seconde professionnelle par l'établissement (fiche de vœux en annexe 5).
	- *Pour les élèves de seconde professionnelle publique du Ministère de l'Agriculture*

Pour les élèves de seconde professionnelle agricole qui poursuivent leur scolarité dans la même spécialité et le même établissement, la saisie du vœu de première professionnelle est obligatoire dans Affelnet. En effet, le vœu « montant pédagogique » des secondes professionnelles ne peut pas être généré automatiquement dans Affelnet pour le réseau agricole public. **La saisie obligatoire du vœu et des notes** permet de garantir l'affectation de tous les montants pédagogiques dans leur lycée.

Saisie des vœux et des notes de seconde professionnelle par l'établissement (fiche de vœux en annexe 5).

#### **En résumé, ce qu'il faut saisir en établissement :**

Une saisie de vœu doit être effectuée à partir de **l'annexe 5** dans les cas suivants :

- Elèves en seconde professionnelle commune (liste des formations en annexe 4)
- Elèves en seconde professionnelle famille de métiers (liste des formations en annexe 4) ;
- Elèves de seconde professionnelle publique du Ministère de l'Agriculture ;
- Changement de spécialité ;
- Changement d'établissement.

#### **1.2. Pour les élèves de première professionnelle**

Une demande d'affectation dans une autre première professionnelle est gérée par l'application AFFELNET. Elle est réalisée dans le cadre de la règlementation sur les passerelles. Ces élèves feront l'objet d'une **demande de positionnement** effectuée par l'établissement d'accueil après leur affectation et inscription.

- → Saisie des vœux et des notes de 2<sup>de</sup> GT ou 2<sup>de</sup> professionnelle par l'établissement (fiche de vœux en annexe 5).
- *Voir guide académique « Procédures passerelles lycée et lycée professionnel » SAIO 2020.*

#### **1.3. Pour les élèves de terminale CAP**

L'affectation en première professionnelle pour les élèves sortant de CAP est gérée par l'application AFFELNET. Elle est réalisée dans le cadre de la règlementation sur les passerelles. Les élèves bénéficient d'un « bonus filière » pour les spécialités de bac professionnel qui constituent des poursuites d'études de leur CAP (annexe 1). Il revient à l'établissement d'origine d'apprécier l'adéquation entre le diplôme préparé et la spécialité demandée à partir du tableau de concordance CAP/BAC PRO ou 1re BMA. Les élèves demandant une première professionnelle d'une autre spécialité font l'objet d'une **demande de positionnement** effectuée par l'établissement d'accueil après leur affectation puis inscription.

- Saisie des vœux et des notes de l'année en cours par l'établissement (fiche de vœux en annexe 5).
- *Voir guide académique « Procédures passerelles lycée et lycée professionnel » SAIO 2020.*

#### **1.4. Pour les élèves de seconde GT et de première GT**

L'affectation en première professionnelle des élèves issus de la voie générale et technologique est gérée par AFFELNET. Elle est réalisée dans le cadre de la règlementation sur les passerelles. Ces élèves feront l'objet d'une **demande de positionnement** effectuée par l'établissement d'accueil après leur affectation et inscription.

Pour encourager la fluidité des parcours, un avis « favorable » est prévu pour les élèves de seconde GT qui demandent une première professionnelle. En revanche, ils ne sont pas prioritaires pour l'affectation en seconde professionnelle.

- Saisie des vœux et des notes de l'année de seconde GT par l'établissement (fiche de vœux en annexe 5).
- *Voir guide académique « Procédures passerelles lycée et lycée professionnel » SAIO 2020.*

#### <span id="page-7-0"></span>**2. Affectation en première BMA**

L'affectation en BMA s'effectue en 1re année d'un Brevet des Métiers d'Arts en 2 ans et est gérée par l'application AFFELNET. Le BMA est une poursuite d'études pour les élèves de CAP : ils bénéficient d'un bonus filière pour les BMA correspondants à leur CAP (annexe 1). Il revient à l'établissement d'origine d'apprécier l'adéquation entre le diplôme préparé et la spécialité demandée à partir du tableau de concordance CAP/BAC PRO ou 1re BMA. Pour les autres élèves, l'affectation est réalisée dans le cadre de la règlementation sur les passerelles.

Il est conseillé à l'élève et sa famille de prendre contact avec l'établissement du vœu afin de connaitre les prérequis pour suivre ce type de formation.

- Saisie des vœux et des notes par l'établissement (fiche de vœux en annexe 5).
- *Voir guide académique « Procédures passerelles lycée et lycée professionnel » SAIO 2020 pour les élèves hors CAP.*

#### <span id="page-7-1"></span>**3. Affectation en première technologique**

#### **3.1. Pour les élèves de seconde GT et de première GT**

L'affectation en première technologique STMG, STI2D, STL, ST2S et STAV, via l'application AFFELNET concerne l'ensemble des élèves entrants. Les critères de barème pour une entrée en première technologique ne tiennent pas compte des enseignements optionnels suivis en seconde GT. Il n'existe pas de dérogation pour l'accès en première technologique.

Les élèves dont la filière technologique demandée (hors ST2S) est présente dans l'établissement d'origine bénéficient d'un bonus automatique leur garantissant une place. Ils ne sont pas prioritaires s'ils demandent à changer d'établissement pour cette même filière.

Afin d'assurer une continuité de parcours pour les élèves ne disposant pas de la formation souhaitée dans leur établissement d'origine et de garantir une répartition équilibrée des flux d'élèves entre établissements d'accueil, un réseau d'établissements a été créé (annexe 3). **Ces élèves doivent postuler dans tous les établissements en réseau avec leur établissement d'origine, en ordonnant leurs choix.** 

Les candidatures des élèves issus des établissements privés sont examinées en tenant compte des capacités d'accueil.

L'affectation en 1re technologique est organisée à partir d'un barème avec notes. **L'établissement doit donc assurer la saisie de 5 notes de l'élève** : Français ; Histoire-géographie ; Mathématiques ; Sciences ; LV1.(Moyennes de l'année).

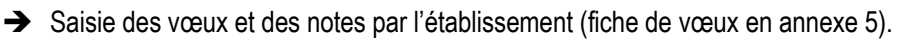

**N.B. : Pour les élèves de 2de GT qui demandent une 1re STMG, STI2D, STL et STAV, les notes sont complétées par un « avis chef d'établissement », demandé dans AFFELNET, la valeur à saisir est « A=2000pts ».**

#### **3.2. Pour les élèves issus de la voie professionnelle : candidature « passerelle 1re technologique »**

L'affectation en première technologique pour les élèves de la voie professionnelle est réalisée dans le cadre de la règlementation sur les passerelles. Après examen et avis favorable de l'IEN-IO, le vœu est saisi sur AFFELNET par les DIVEL.

 Renseignement de la fiche de candidature « passerelle », adressé à la DSDEN du département de l'établissement demandé **avant le 27 mai 2020 (annexe 6).**

#### **3.3. Recrutement particulier en 1re STMG Esabac**

Cette procédure exceptionnelle est règlementaire pour la section bi-nationale.

Ce recrutement particulier se traduit par un nombre de points attribués à chaque candidat par l'établissement d'accueil.

L'échelle des points de l'avis de gestion se décline en trois valeurs dans AFFELNET-Lycée :

- 9900 points : Elève ayant un profil qui permet une bonne réussite dans la formation envisagée
- $\%$  1000 points : Elève qui pourrait réussir au prix d'un effort sérieux pour s'adapter à la spécificité de la formation
- $\%$  100 points : Elève qui a peu de chance de réussir au regard de la spécificité de la formation

Le nombre de points accordés par l'établissement d'accueil est transmis à :

- $\triangleright$  la famille de l'élève pour information
- l'établissement d'origine pour saisie dans la case « Avis de gestion » de l'écran « vœu » à partir du 4 mai
- $\triangleright$  la DSDEN du département de l'établissement d'accueil pour les candidats hors académie.

#### *1 re STMG ESABAC – Rennes Jean Macé*

→ Dossier à retirer au lycée ou sur le site du lycée [\(http://www.lycee-jeanmace-rennes.ac-rennes.fr\)](http://www.lycee-jeanmace-rennes.ac-rennes.fr/) et à retourner pour le **13 mars au plus tard** (délai de rigueur)

Entretien **le 29 avril 2020 de 9h à 12h** 

#### <span id="page-8-0"></span>**4. Affectation des redoublants**

Pour préserver une place **dans la même section du même établissement** aux élèves de 1<sup>re</sup> professionnelle et de 1<sup>re</sup> technologique qui seraient amenés à redoubler à titre exceptionnel ou à être maintenus dans leur classe d'origine, **9997 points** sont attribués dans AFFELNET-Lycée. **Cette attribution est automatisée dans le logiciel dès lors qu'un vœu d'affectation correspondant à la scolarité en cours est saisi.** 

Saisie des vœux par l'établissement (fiche de vœux en annexe 5).

#### <span id="page-8-1"></span>**5. Pour résumer**

**IOUVEAU** 

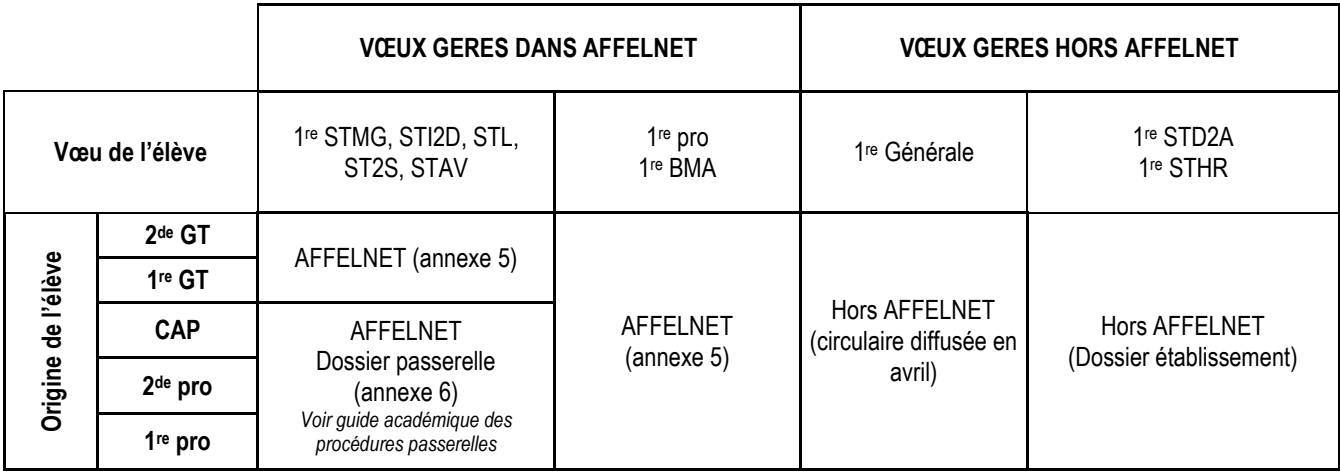

# EXPRESSION DES VŒUX DES ELEVES

#### <span id="page-9-1"></span><span id="page-9-0"></span>**1. Règles applicables à la saisie des vœux des élèves**

Le recueil des vœux d'affectation de la famille ou du représentant légal de l'élève est de la responsabilité du chef d'établissement.

Les fiches académiques permettent de rassembler les éléments nécessaires au recueil des vœux de chaque élève et à leur saisie informatique.

Recueil des vœux : Chaque candidat peut formuler 10 vœux au maximum dans l'académie et 5 hors académie. La hiérarchisation des vœux est très importante :

- Un candidat admis sur plusieurs vœux est affecté sur son vœu de rang 1, les suivants sont éliminés par le traitement informatique.
- Un candidat classé en LS sur son vœu 1 et admis sur un autre vœu peut conserver son rang LS sur le vœu mieux classé que celui où il est affecté

#### <span id="page-9-2"></span>**2. Recueil des vœux**

Selon sa situation, le candidat devra utiliser une des 2 fiches de candidature :

- **1. Candidature palier seconde** (annexe 5). Cette fiche est à conserver dans l'établissement d'origine en cas de contentieux, elle n'est donc pas envoyée aux établissements d'accueil.
- 2. Candidature passerelle 1<sup>re</sup> technologique (annexe 6). Cette fiche est à envoyer à la DSDEN ; un double est conservé dans l'établissement d'origine.

La fiche de candidature comprend :

- **L'origine scolaire des candidats**
- **Les résultats scolaires**
	- **Entrée en 1re professionnelle et 1re BMA**

Sont prises en compte les notes de six matières : Français ; Histoire-géographie ; Mathématiques ; Sciences ; LV1 ; Enseignement professionnel. La note correspondant au domaine « enseignement professionnel » peut manquer pour certains candidats, notamment les secondes GT ; elle sera, dans ce cas, saisie NN (Non Noté).

Les notes à prendre en compte sont celles de terminale CAP ou celles de l'année de seconde pour les autres élèves.

Le logiciel applique des coefficients aux notes saisies en fonction des formations demandées (annexe 2).

#### **Entrée en 1re ST2S, STMG, STI2D, STL, STAV**

Sont prises en compte à parts égales (coefficient de 1 chacune) les notes de cinq matières : Français ; Histoire-géographie ; Mathématiques ; Sciences ; LV1.

Les notes à prendre en compte sont celles de l'année de seconde.

#### <span id="page-9-3"></span>**3. Vœux de recensement pour une formation par apprentissage dans un CFA-site**

Les formations post 3<sup>e</sup> par apprentissage ayant été certifiées dans l'académie de Rennes, sont intégrées dans AFFELNET mais il s'agit d'offres de formation de recensement qui ne donnent pas lieu à affectation. **Ils sont également utilisés par les élèves du palier 2de**. En effet, leur niveau d'entrée en formation par apprentissage et la durée du contrat qui en découle, seront décidés avec le CFA en fonction du parcours.

L'affichage des formations par apprentissage dans AFFELNET permet de fournir aux CFA des listes de candidats pour faciliter les contacts avec les familles. Une mention figure sur la fiche de saisie des vœux (annexe 9) informant les familles que leurs

coordonnées seront communiquées au CFA. Les listes seront envoyées aux CFA une première fois le 27 mai et une deuxième fois, après la fermeture de la saisie des vœux, le **16 juin 2020**.

Les formations par apprentissage sont consultables sur les documents de l'ONISEP Bretagne (Guide « Après la 3<sup>e</sup> » et « Après la 3<sup>e</sup> – Le carnet d'adresses »).

La saisie dans AFFELNET ne dispense pas les familles d'effectuer une démarche vers le CFA dont les spécialités les intéressent.

#### <span id="page-10-0"></span>**4. La saisie des vœux**

#### **4.1. Dates et modalités d'accès**

Calendrier commun avec la procédure post-3<sup>e</sup> : **Du 4 mai 2020 au 15 juin 2020** pour l'ensemble des établissements de l'académie.

 **Etablissements publics et établissements privés sous contrat** : La saisie des vœux s'effectue sur AFFELNET via le portail des applications.

Etablissements publics [: http://portail.ag.ac-rennes.fr](http://portail.ag.ac-rennes.fr/)

Etablissements privés [: https://portail.ac-rennes.fr](https://portail.ac-rennes.fr/)

- **Etablissements agricoles publics, maritimes et privés de l'académie** accèdent à AFFELNET via le portail [https://portail.ac-rennes.fr](https://portail.ac-rennes.fr/) avec une clé OTP.
- L'accès par le site internet de l'académie cité ci-après est réservé **aux CFA et établissements hors académie.**

La saisie des vœux s'effectue sur AFFELNET à partir du site académique [http://www.ac-rennes.fr](http://www.ac-rennes.fr/) (rubrique « Orientation-Formation »/ « Procédures d'admission en 1re professionnelle, 1re BMA et 1re technologique » / « Vous êtes actuellement scolarisé dans un établissement privé agricole ou un CFA de l'académie de Rennes »). Lors de la 1re connexion à AFFELNET-Lycée, l'établissement « s'inscrit » pour obtenir un mot de passe. La saisie des vœux ne peut commencer qu'après réception du mot de passe à l'adresse mèl indiquée lors de cette 1re connexion. La demande et la réception du mot de passe s'effectuent uniquement **à partir du 4 mai 2020.**

Toute saisie s'effectue à partir de la fiche de candidature « palier seconde » de chaque élève, signée par la famille et par le chef d'établissement (annexe 5).

- Code vœu : Afin de faciliter la saisie, le SAIO adresse aux établissements la liste des code-vœux. Ils sont également disponibles sur les écrans de saisie des vœux dans AFFELNET.
- La saisie des élèves en situation de redoublement exceptionnel en première technologique (STMG, STI2D, STL, ST2S, STAV) ou en première professionnelle est nécessaire pour leur assurer une place dans le même établissement à la rentrée prochaine.
- Aucun avis de gestion n'est à saisir dans l'application pour l'entrée en 1re sauf pour la 1re STMG Esabac du lycée Jean Macé (recrutement particulier).
	- L'ensemble des éléments préparatoires à la saisie informatique, figurant sur la fiche de candidature, est validé par les signatures d'une part de l'élève s'il est majeur ou de son représentant légal, d'autre part par le chef d'établissement.

**e** L'avis du chef d'établissement d'origine est demandé dans l'application uniquement pour les élèves de  $2^{de}$  GT **demandant une 1re technologique STMG, STI2D, STL et STAV.**

Une fois la saisie effectuée pour un élève, une « fiche récapitulative élève » doit être imprimée.

- Une impression globale des fiches récapitulatives, pour une ou plusieurs classes, est possible.
- Cette fiche récapitulative permet à l'établissement d'origine de s'assurer de la validité des données saisies.
- Aucun dossier papier n'est envoyé dans les établissements d'accueil.
- Pour attester du respect des procédures d'orientation et d'affectation, la « fiche récapitulative élève » signée par la famille est jointe à la « fiche de saisie des vœux » signée par le chef d'établissement et par la famille. Elles demeurent toutes les deux dans l'établissement d'origine.
- Des vœux peuvent être ajoutés, modifiés ou supprimés dans AFFELNET-Lycée **jusqu'au 15 juin 2020 à 12h** dernier délai.

#### **4.2. Cas particuliers des demandes intra et extra-académiques 4.2.1. Demandes des élèves souhaitant entrer dans l'académie de Rennes**

- Ce sont les établissements d'origine qui saisissent les candidatures (état civil de l'élève, adresse du représentant légal, vœux, évaluations, avis du chef d'établissement). Sans l'ensemble de ces éléments, les dossiers ne pourront pas être traités dans AFFELNET-Lycée. **La saisie s'effectue du 4 mai 2020 au 15 juin 2020.**
- Une fiche de candidature hors académie et l'accès à AFFELNET sont disponibles sur le site de l'académie de Rennes : [http://www.ac-rennes.fr](http://www.ac-rennes.fr/) (rubrique « Orientation-Formation »/ « Procédures d'admission en 1<sup>re</sup> professionnelle, 1<sup>re</sup> BMA et ère technologique » / « Vous êtes actuellement scolarisé hors de l'académie de Rennes »). L'accès peut aussi se faire par « AFFELMAP » sur internet ou par la rubrique « calendrier des académies » dans AFFELNET-Lycée.
- Lors de la 1<sup>re</sup> connexion à AFFELNET, l'établissement « s'inscrit » pour obtenir un mot de passe. La saisie des vœux ne peut commencer qu'après réception du mot de passe à l'adresse mèl indiquée lors de cette 1re connexion. La demande et la réception du mot de passe s'effectuent uniquement à partir du **4 mai 2020.**
- Les établissements d'origine adressent, suite à leur saisie, le document « fiche candidature palier seconde hors académie » accompagné de la « fiche récapitulative élève » imprimée dans AFFELNET et signée par la famille, à la DSDEN du département du 1er vœu. Celle-ci complète leur saisie pour l'ensemble des vœux demandés.

En effet, la DSDEN du 1<sup>er</sup> vœu saisit les éventuels « avis de gestion ».

- Les documents : « candidature accès hors académie », « fiche récapitulative élève » et les pièces justificatives attestant du nouveau domicile en cas de déménagement, parviennent à la DSDEN du 1er vœu pour **le 15 juin 2020 au plus tard.**
- Les dossiers non saisis par l'établissement d'origine ne sont pas saisis par la DSDEN. La DSDEN ne complète la saisie que pour l'élément suivant (« avis de gestion ») et seulement si les documents cités ci-dessus sont parvenus pour **le 15 juin 2020.**
- Les dossiers des élèves hors académie ne sont pas prioritaires. Cette règle ne s'applique pas en cas de déménagement attesté.

#### **4.2.2. Demandes des élèves souhaitant quitter l'académie de Rennes pour une autre académie**

 Pour se renseigner sur les procédures des autres académies, les établissements d'origine de l'académie de Rennes se connectent dans AFFELNET-Lycée à la rubrique « Calendrier des académies » et accèdent à « AFFELMAP ». Ils sont ainsi informés, en cliquant sur l'académie souhaitée de la carte de France, des dates de saisie des vœux et des documents spécifiques. Ils peuvent également demander un mot de passe qui constitue la 1<sup>re</sup> étape d'accès à AFFELNET-Lycée dans l'académie demandée par leur élève.

#### <span id="page-11-0"></span>**5. Les candidats à un retour en formation initiale**

Il s'agit de personnes ayant quitté le système éducatif et qui souhaitent revenir en formation initiale. Un dossier spécifique de candidature est à retirer dans un CIO. Les candidatures sont analysées à la DSDEN (avis de l'IEN-IO) puis saisies dans AFFELNET par la DSDEN si le dossier est recevable.

### DECISIONS ET RESULTATS DE L'AFFECTATION

#### <span id="page-12-1"></span><span id="page-12-0"></span>**1. Commissions départementales d'affectation**

L'affectation est prononcée par l'IA-DASEN à l'issue des commissions départementales d'affectation.

Chaque commission dispose pour ses travaux des résultats du pré-classement informatique des candidatures.

Les commissions valident les résultats, étudient les cas particuliers et proposent d'éventuelles modifications qui sont alors saisies par les services des DSDEN.

#### <span id="page-12-2"></span>**2. Consultation des résultats en établissement et notifications**

#### **2.1. Modalités d'accès**

- **Les établissements publics, les établissements privés s/c de l'EN, les établissements agricoles publics et privés, les lycées maritimes et les CIO** disposent des résultats sur AFFELNET, via le portail des applications dans le menu « Listes et statistiques », dès la fin des traitements **le lundi 29 juin 2020 dès la fin des traitements** (liste des affectés par établissement d'accueil ou par établissement d'origine, liste des non-affectés par établissement d'origine…).
- **Les CFA et les établissements hors-académie** ont accès aux résultats sur le site de l'académie : [http://www.ac](http://www.ac-rennes.fr/)[rennes.fr](http://www.ac-rennes.fr/) (rubrique « Orientation-Formation »/ « Résultats de l'affectation - établissements ») le **mercredi 1er juillet 2020**. Ils ont la possibilité d'éditer les fiches de résultats de leurs élèves à partir du bouton « Editer les notifications ».
- **Les familles** ont accès au résultat individuel de l'élève sur le site de l'académie [http://www.ac-rennes.fr](http://www.ac-rennes.fr/) (rubrique « Orientation-Formation » /« Résultats de l'affectation- tout public ») le **mercredi 1er juillet** au matin.

#### **2.2. La notification des résultats**

Les établissements de l'académie notifient les résultats en choisissant le menu « diffusion des résultats » dans AFFELNET, « édition des notifications ».

#### **En cas d'admission :**

 **Les établissements d'accueil publics de l'Education nationale, de l'agriculture et les lycées maritimes** éditent et envoient aux familles les notifications d'admission ainsi que les modalités et délais d'inscription.

#### **En cas de refus ou d'inscription sur liste complémentaire :**

- **Les établissements d'origine publics et privés de l'Éducation nationale, les établissements d'origine publics et privés de l'agriculture et les lycées maritimes** éditent et envoient aux familles le résultat de l'affectation en cas de refus ou liste supplémentaire, c'est-à-dire le récapitulatif des vœux et des décisions.
- **Les CFA et les établissements hors académie** éditent les fiches de résultats de leurs élèves dans le service internet de résultats et peuvent ainsi informer sur les refus et les inscriptions en liste complémentaire.

Le calendrier prévoit une édition des notifications à partir du mardi **30 juin après-midi**.

# **Calendrier commun affectation 2020**

## **Post-3 <sup>e</sup> et accès 1re**

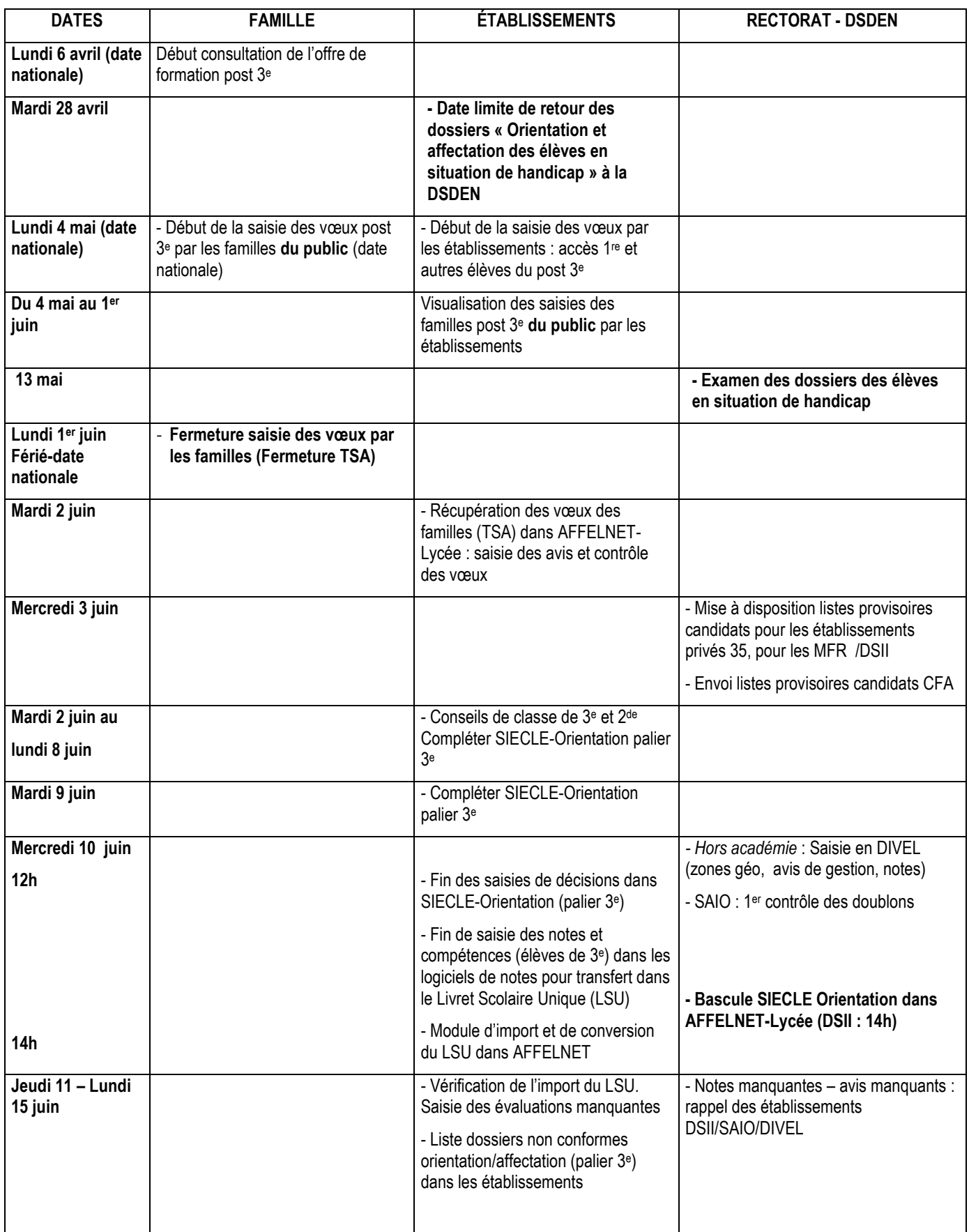

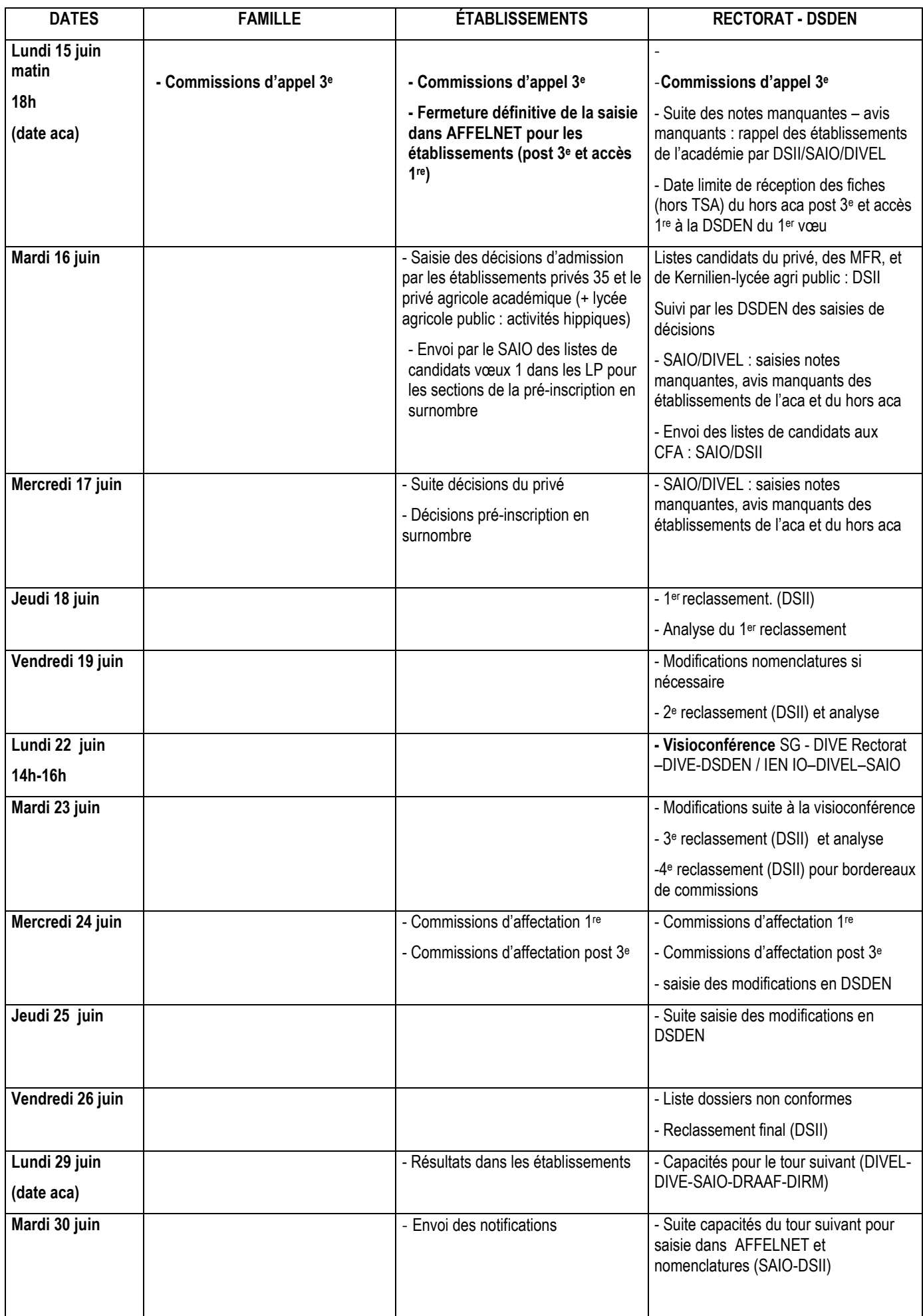

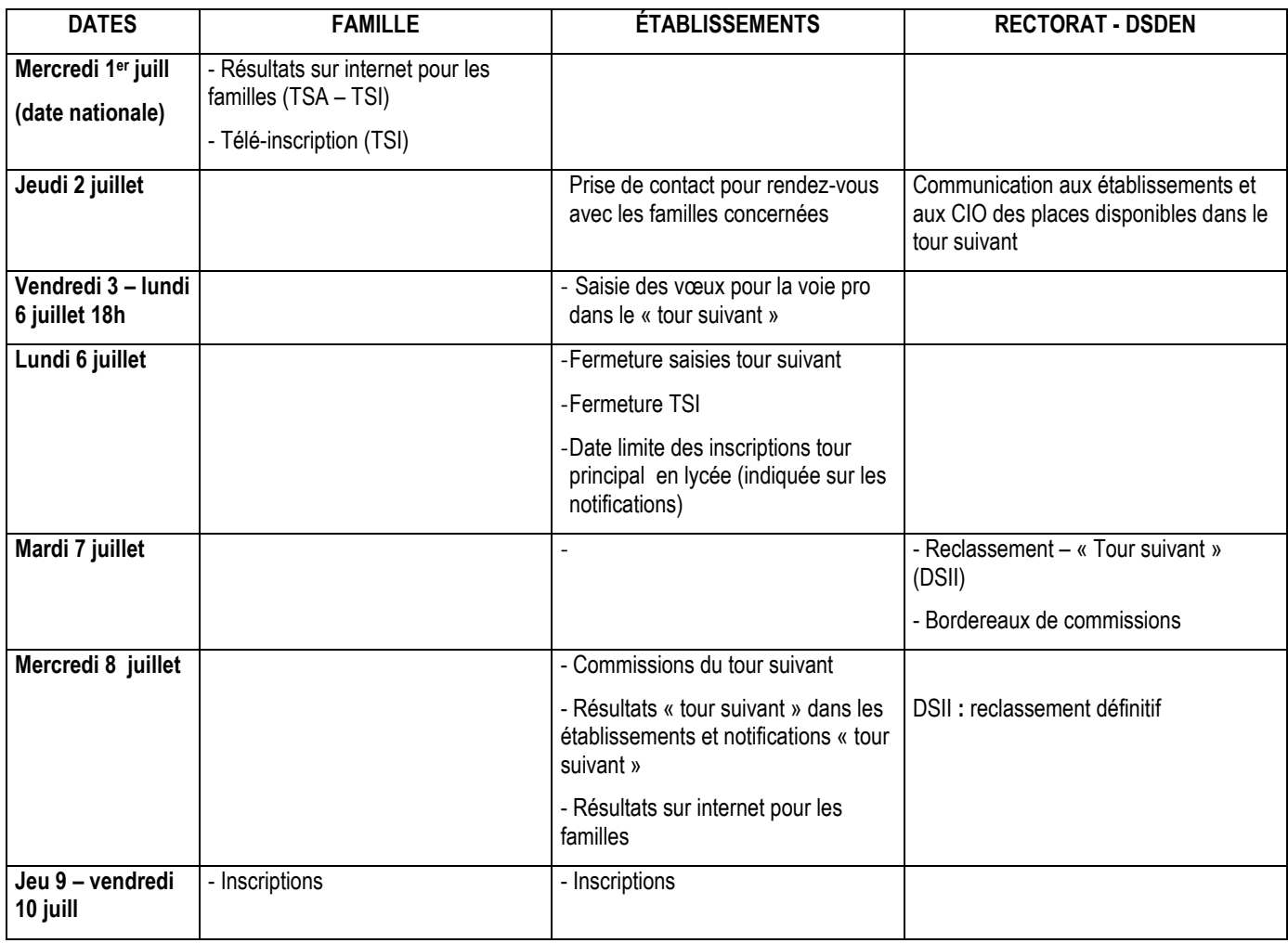

Les commissions d'appel 2<sup>de</sup> sont fixées par les IA-DASEN entre le 15 et le 24 juin 2020.

#### **Concordances CAP/BAC PRO ou BMA, permettant l'octroi d'un bonus**

Validées par les corps d'inspection et les services de la DRAAF.

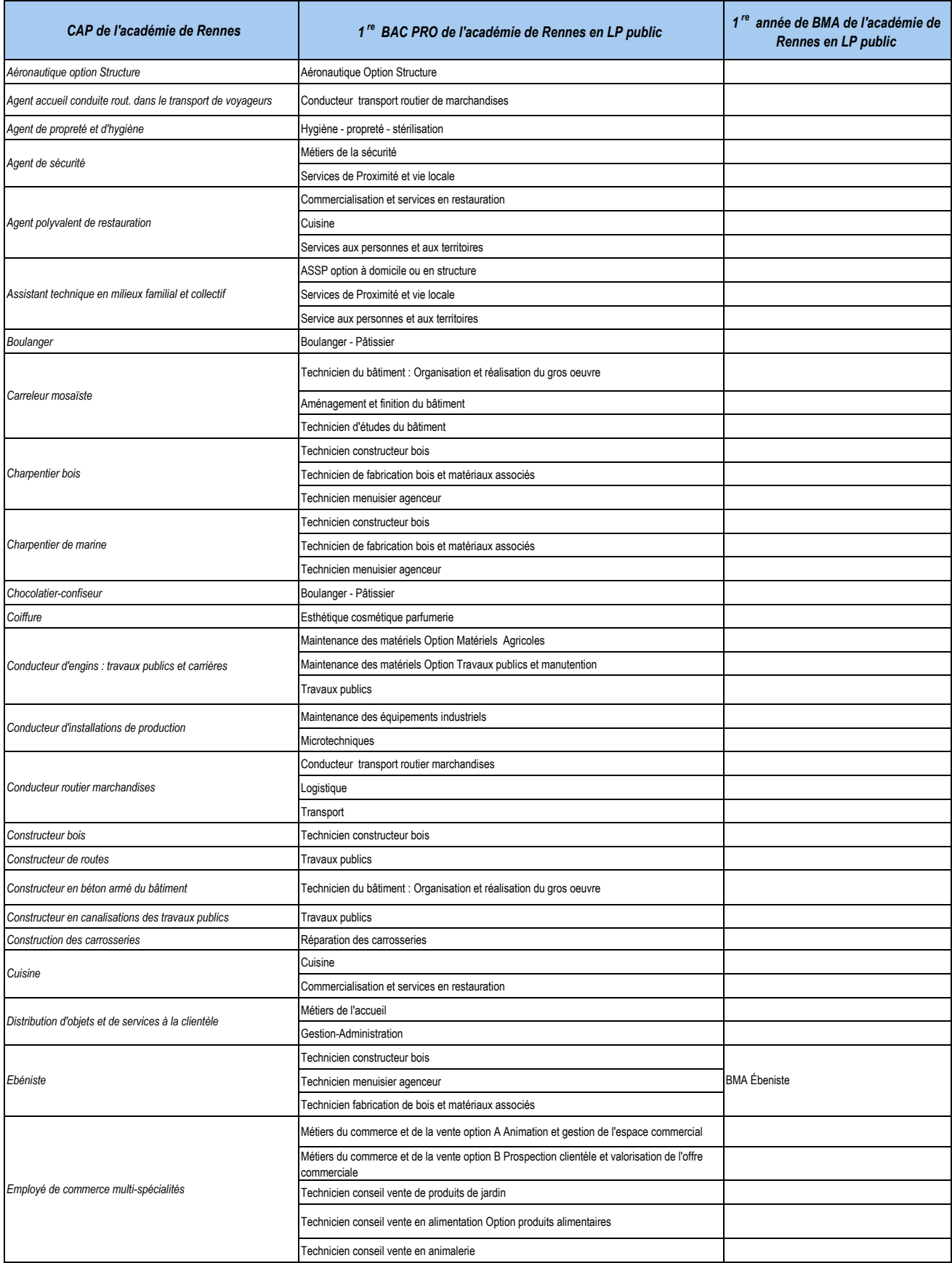

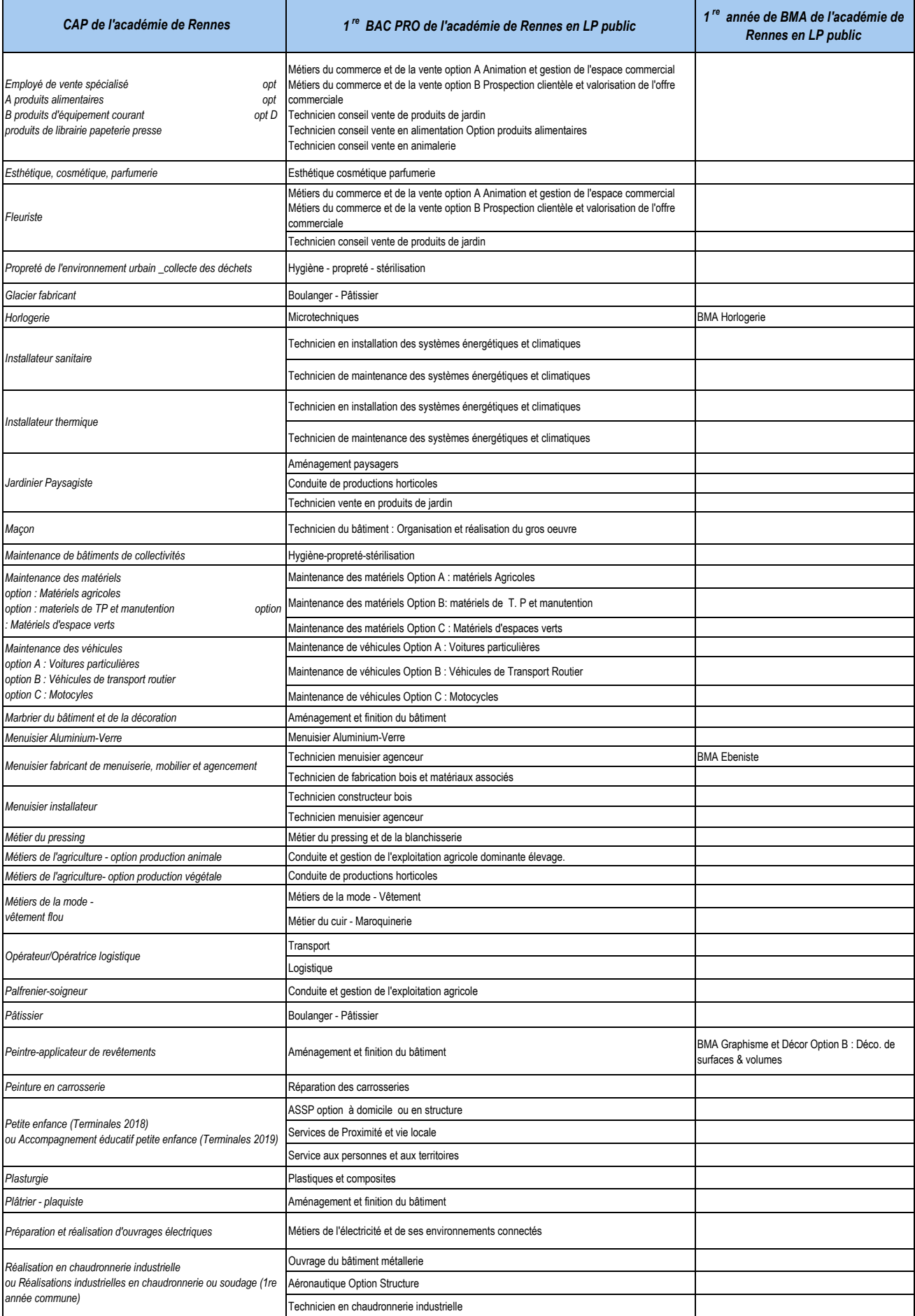

![](_page_18_Picture_156.jpeg)

#### **Coefficients des domaines pédagogiques du barème**

validés par les corps d'inspection et les services de la DRAAF

![](_page_20_Picture_988.jpeg)

![](_page_21_Picture_407.jpeg)

### **Département 22**

![](_page_22_Picture_395.jpeg)

*\* Pour connaître les spécialités de terminale, se référer aux fiches lycées éditées par la DSDEN.*

6 mars 2020 - Guide académique des procédures d'affectation en 1<sup>re</sup> professionnelle/BMA/1<sup>re</sup> technologique - Rentrée 2020 - Annexe 3. Dpt 22.

![](_page_23_Picture_260.jpeg)

#### **Département 29**

![](_page_24_Picture_325.jpeg)

*\* Pour connaître les spécialités de terminale, se référer aux fiches lycées éditées par la DSDEN.*

![](_page_25_Picture_229.jpeg)

![](_page_26_Picture_265.jpeg)

*\* Pour connaître les spécialités de terminale, se référer aux fiches lycées éditées par la DSDEN.*

#### **Département 56**

![](_page_27_Picture_241.jpeg)

*\* Pour connaître les spécialités de terminale, se référer aux fiches lycées éditées par la DSDEN.*

# **Formations de 2de professionnelle à saisir dans AFFELNET**

![](_page_28_Picture_292.jpeg)

![](_page_29_Picture_307.jpeg)

![](_page_30_Picture_300.jpeg)

**ANNEXE 4**

![](_page_31_Picture_128.jpeg)

![](_page_32_Picture_315.jpeg)

![](_page_32_Picture_316.jpeg)

<sup>2</sup> de professionnelle

DE L

- $\Box$ 1<sup>re</sup> professionnelle ou 1<sup>re</sup> BMA
- 1<sup>re</sup> année de CAP

**Je suis actuellement scolarisé en voie professionnelle (2 de professionnelle, terminale CAP ou 1re professionnelle) et je souhaite intégrer une :** 

<sup>2</sup> de professionnelle

 $\Box$ 1<sup>re</sup> professionnelle ou 1<sup>re</sup> BMA

1<sup>re</sup> année de CAP

**Pour une candidature vers une 1 re technologique, utilisation de la « fiche de candidature Passerelle » (Annexe 6)**

**Nom de l'élève**: …………………………………. **Prénom :** ………………………………………

#### **Résultats scolaires**

![](_page_33_Picture_494.jpeg)

Inscrire NN (Non Noté) pour toutes notes manquantes. (1)(2) A renseigner en cas de demande de 2<sup>de</sup> professionnelle \*notes pour l'accès en 1<sup>re</sup> technologique **Pour les élèves de 2de GT, 2de professionnelle et terminale CAP** :

Saisie des notes de l'année en cours. Aucune évaluation du socle commun n'est à saisir (attribution automatique de 40 points par composante). **Pour les élèves de 1 re :**

Saisie des notes de 2<sup>de</sup> GT ou 2<sup>de</sup> Pro. Aucune évaluation du socle commun n'est à saisir (attribution automatique de 40 points par composantes).

#### **Pour les élèves de la MLDS** :

**Vœux du candidat**

Saisie des notes de français, mathématiques et technologie (à renseigner dans enseignement pro)

![](_page_33_Picture_495.jpeg)

\* Code vœu, renseigné par l'établissement d'origine.

(1) Un vœu vers un CFA précis implique que les coordonnées des parents sont communiquées au CFA. Tout vœu d'apprentissage nécessite de contacter dès que possible le CFA pour débuter la recherche d'une entreprise.

(2) avis du chef d'établissement : A renseigner par l'établissement d'origine, pour les élèves de 2<sup>de</sup> GT demandant une 1<sup>re</sup> technologique STMG, STI2D, STL et STAV et pour les élèves de 2 de professionnelle ou de 2de GT demandant une formation post 3<sup>e</sup> « barème avec notes »

(3) avis de gestion (si recrutements particuliers) : **A renseigner par l'établissement d'origine** : Voir liste des recrutements particuliers post 3<sup>e</sup> dans « Guide académique des procédures d'affectation post 3<sup>e</sup> » annexes 2 et 3 et « Guide académique procédures d'affectation en 1re professionnelle/BMA/1re technologique» pour la 1ère STMG ESABAC à Rennes J. Macé.

#### *ou de son représentant légal*

#### *Signature du candidat majeur Date et signature du chef d'établissement*

#### **Mentions légales :**

Les données collectées font l'objet d'un traitement automatisé dénommé Affelnet-Lycée. Le résultat de ce traitement permet de préparer les travaux de la commission d'affectation et la décision d'affectation de l'inspecteur d'académie - directeur académique des services de l'éducation nationale. L'algorithme permet d'apparier chacun des vœux d'affectation formulés par les élèves avec l'offre de formation en fonction de la capacité d'accueil. L'élève classe ses vœux par ordre responsable de l'application Affelnet-lycée pour son développement et le recteur d'académie pour la valorisation de ses paramètres. Conformément à l'arrêté du 17 juillet 2017 portant création par le ministère de l'éducatio automatisé de données à caractère personnel dénommé, le traitement Affelnet-Lycée a pour finalité de faciliter la gestion de l'affectation des élèves et apprentis en classes de seconde et première professionnelles, général des services gestionnaires de l'affectation de la direction des services départementaux de l'éducation nationale et du rectorat, sont les destinataires de ces données. Les personnes habilitées de la direction de l'évaluati performance, de la direction générale de l'enseignement scolaire du ministère de l'éducation nationale et de la direction de l'animation de la recherche, des études et des statistiques du ministère chargé du travail sont d statistiques. Les droits d'accès, de rectification, d'opposition pour des motifs légitimes et de définir des directives relatives au sort des données à caractère personnel après la mort s'exercent auprès du directeur acadé signe \*. A défaut de réponse, l'information ne sera pas valorisée pour l'affectation, Les informations recueillies sont conservées dans une base active pendant une durée d'un an, puis sont versées dans une base d'archives on anomination course the ministratif ou contentieux serait formé, nécessitant leur conservation jusqu'à l'issue de la procédure. Coordonnées du délégué à la protection des données au ministère de l'éducation nationale<br>In Monsieur Gilles Braun - 110 rue de Grenelle 75007 Paris. Coordonnées du délégué à la protection des données de l'académie : ce.dpd@ac-rennes.fr

6 mars 2020 - Guide académique des procédures d'affectation en 1 re professionnelle/BMA/1re technologique- Rentrée 2020 - Annexe 5.

![](_page_34_Picture_475.jpeg)

![](_page_34_Picture_476.jpeg)

#### *Date et signature du candidat majeur ou de son représentant légal*

#### **Mentions légales** :

nouvouvo ugua completa un traitement automatisé dénommé Affelnet-Lycée. Le résultat de ce traitement permet de préparer les travaux de la commission d'affectation et la décision d'affectation de l'inspecteur d'académie - d des services de l'éducation nationale. L'algorithme permet d'apparier chacun des yœux d'affectation formulés par les élèves avec l'offre de formation en fonction de la capacité d'accueil. L'élève classe ses yœux par ordre se consumer the contract of the consumer consumer the consumer consumer the consumer consumer consumer consumer and a consumer consumer consumer and the consumer consumer consumer consumer consumer consumer consumer consum responsable de l'application Affelnet-lycée pour son développement et le recteur d'académie pour la valorisation de ses paramètres. Conformément à l'arrêté du 17 juillet 2017 portant création par le ministère de l'éducatio statistiques. Les droits d'accès, de rectification, d'opposition pour des motifs légitimes et de définir des directives relatives au sort des données à caractère personnel après la mort s'exercent auprès du directeur acadé signe \*. A défaut de réponse, l'information ne sera pas valorisée pour l'affectation. Les informations recueillies sont conservées dans une base active pendant une durée d'un an, puis sont versées dans une base d'archives Monsieur Gilles Braun - 110 rue de Grenelle 75007 Paris. Coordonnées du délégué à la protection des données de l'académie : ce.dpd@ac-rennes.fr

**10** *Code vœu\** Internat oui non

![](_page_35_Picture_227.jpeg)